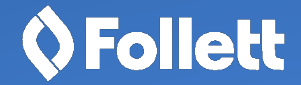

# **OFollett** | ACCESS

## **Opt-Out Customer Portal Overview**

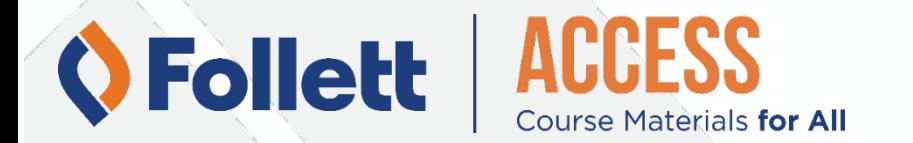

### Opt-Out Email Path Email Sent

The student will receive an email to their Bruinmail from Follett on the third day of class. Students should have met with the instructor at least once before deciding to opt-out of required materials.

When the student selects *Activate Account & Set Password*, they will be launched to the customer portal.

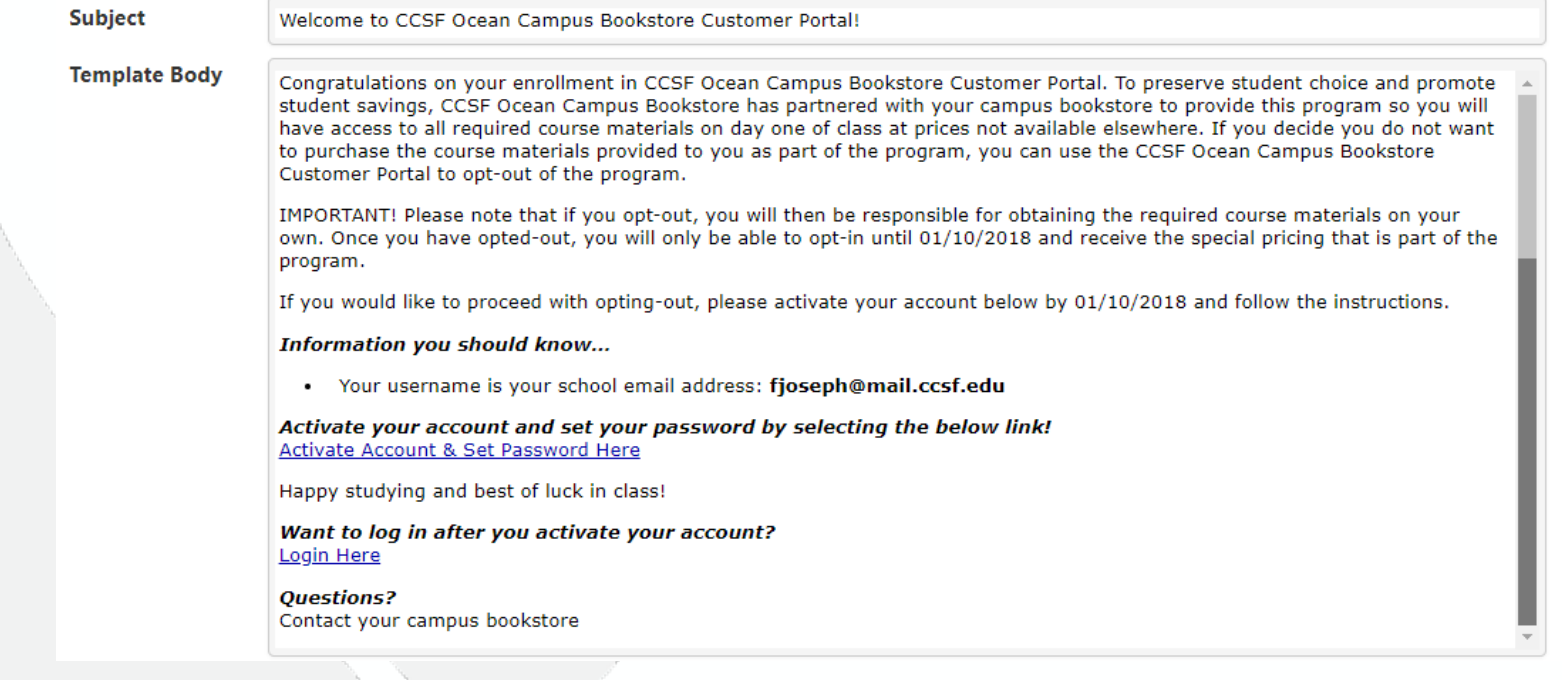

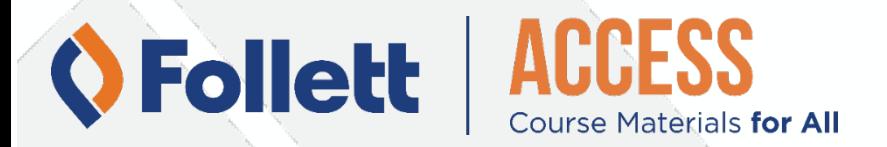

# Opt-Out Email Path

Secure Password Is Set & Account Is Activated

For security reasons, the student will be asked to enter a password and confirm that password.

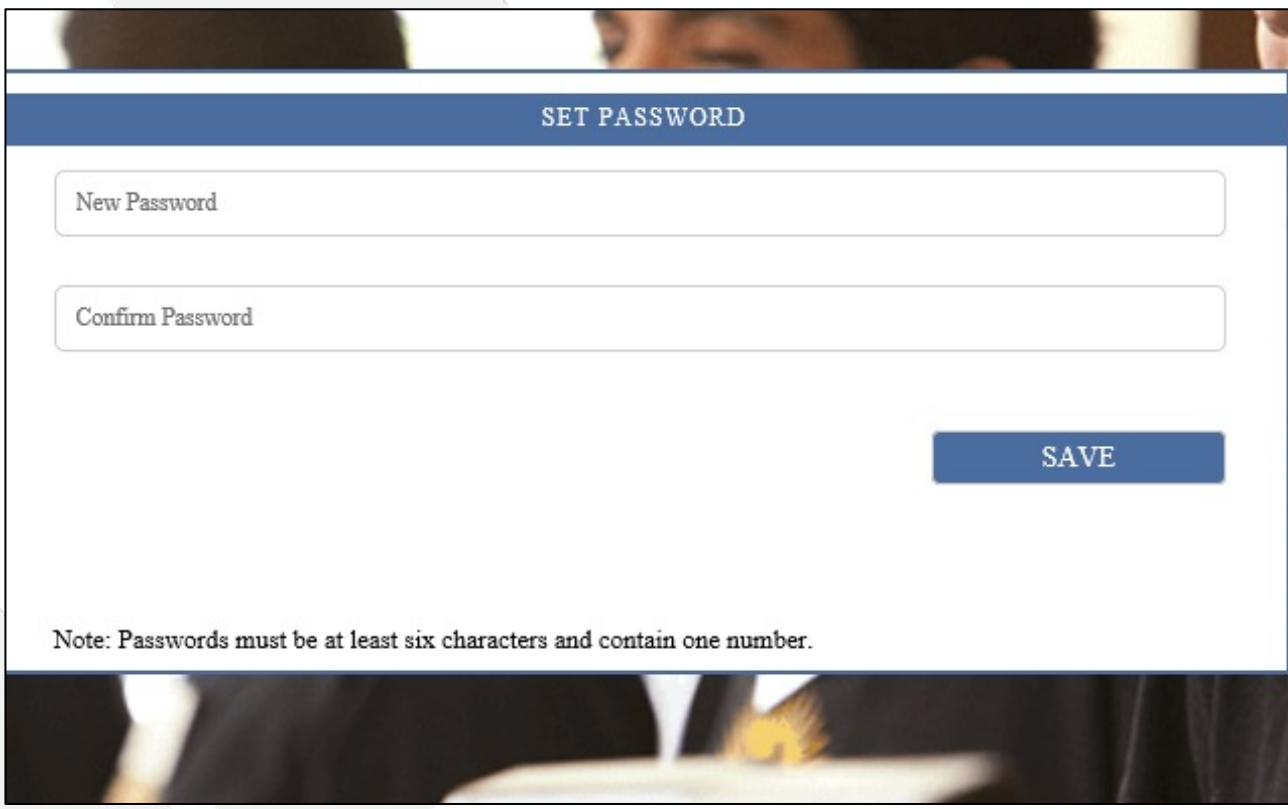

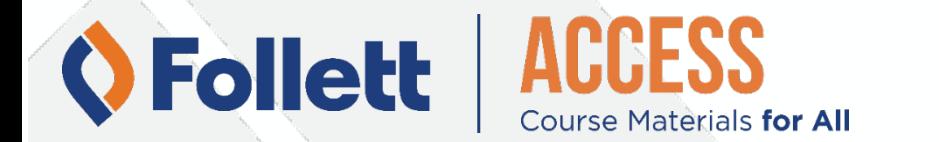

## Opt-Out Email Path Student Can Opt-Out

### The student is launched into the customer portal where they will have full visibility to all courses that they can opt-out of by selecting Opt-Out or those that they have already opted-out of.

Opt-Out

**WANAGE COURSE MATERIAL(S)** 

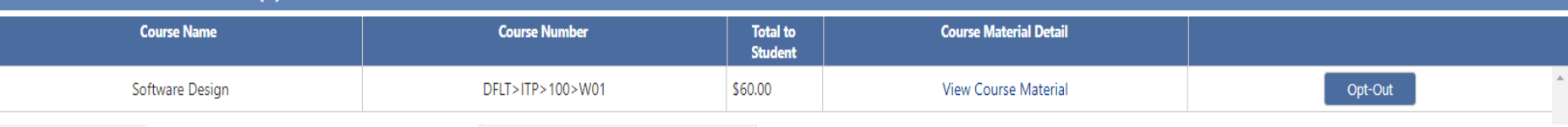

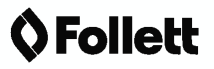

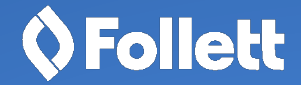

# **OFollett** | ACCESS

## **Additional Customer Portal Features**

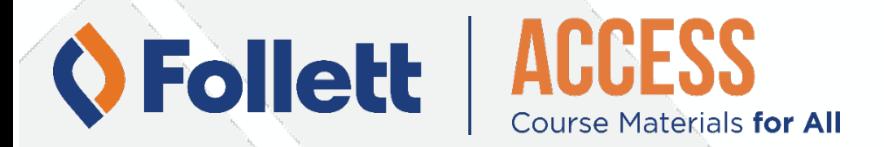

### Customer Portal Additional Features

#### **COURSE MATERIAL(S) DETAIL Course Name Course Number Title Type College Success** College Success Skills, MindTap DFLT>SDV>100>C01 Digital **Skills** (0686/0687)(CUSTOM) **CLOSE Student** DFLT>SDV>100>C01 **View Course Material** \$25.50

The students will be able to learn more about the course material(s) Follett ACCESS on the customer portal.

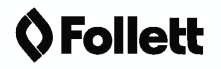

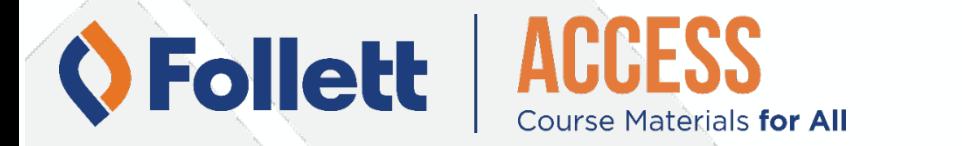

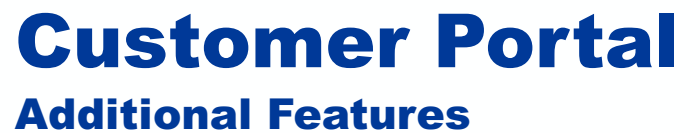

#### Students are able to opt-back in and/or opt-back out but only until the campus drop date. A student that is opted-out after that date will have to source the material themselves if they decide they need it.

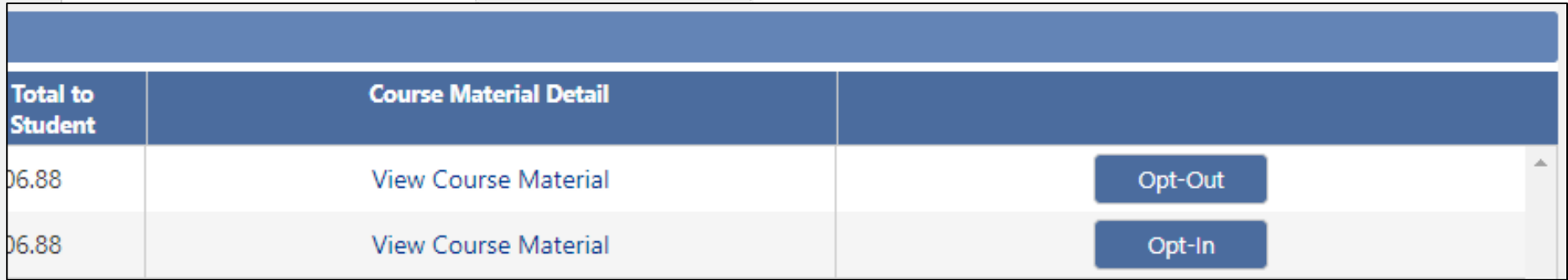

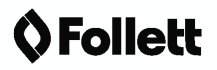